# 1 Scoring matrix comparison

Goal: use matplotli b to plot heatmaps for compari ng BLOSUM matri ces

### 1.1 Load matrices from NCBI BLAST

What do they look li ke?

!cat blosum45.txt

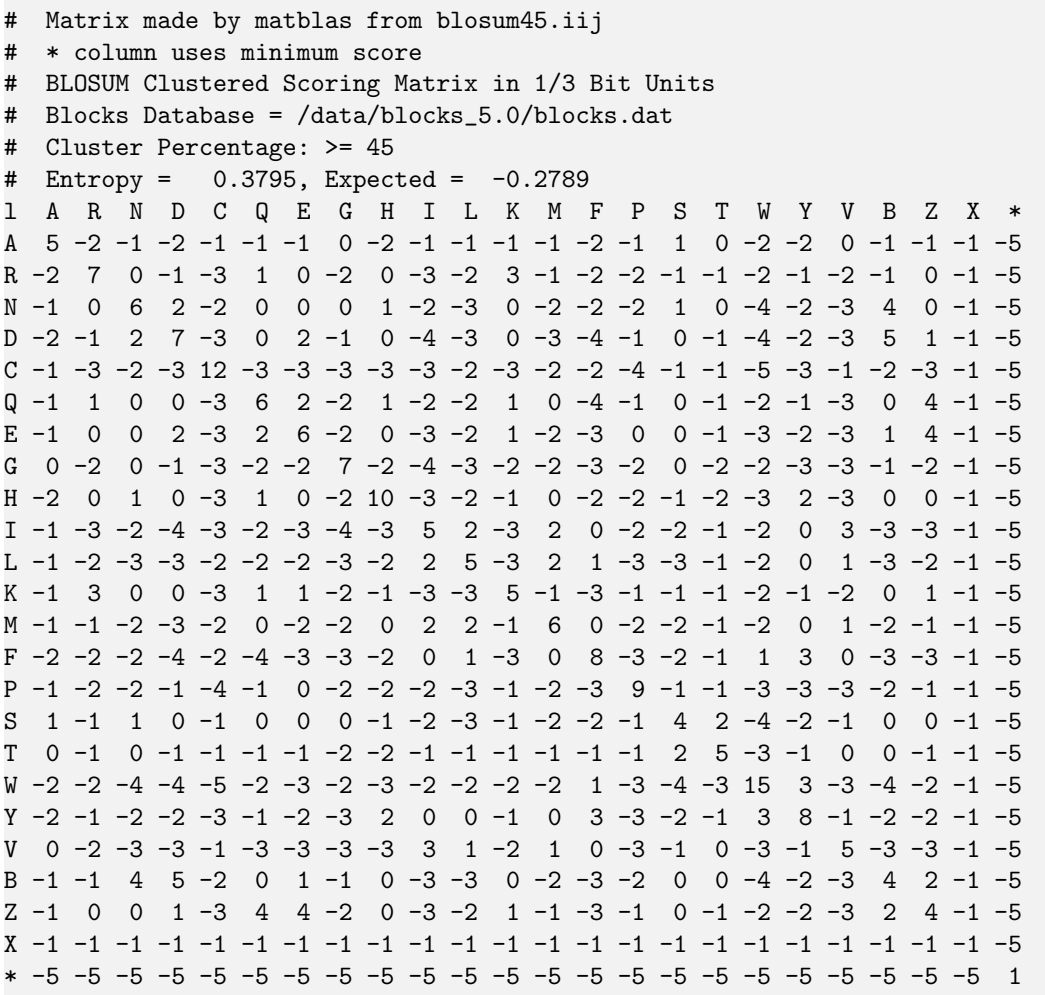

def load\_blastmatrix(fname): """Parse a scoring matrix in NCBI format and return it as a two-dimensional dictionary"""  $fp = open(fname)$ # kill file header for line in fp: if(not line.startswith("#")): break # index column headers

```
i2a = dict((i, a.strip()) for (i, a) in enumerate(line.split()))
# parse scores
b = \{\}for line in fp:
   w = line.rstrip("\r\nu").split()# row header
   a = w[0]# row values
   d = \{\}for (i, j) in enumerate(w):
       if(i == 0):continue
       d[i2a[i]] = int(j)b[a] = dreturn b
```
blosum = [load\_blastmatrix("blosum%s.txt" % i) for i in (45,62,80)]

## 1.2 Convert to numpy arrays

alpha\_aa = "ACDEFGHIKLMNPQRSTVWY"

scores = [array([[b[i][j] for j in alpha\_aa] for i in alpha\_aa]) for b in blosum]

#### scores[0]

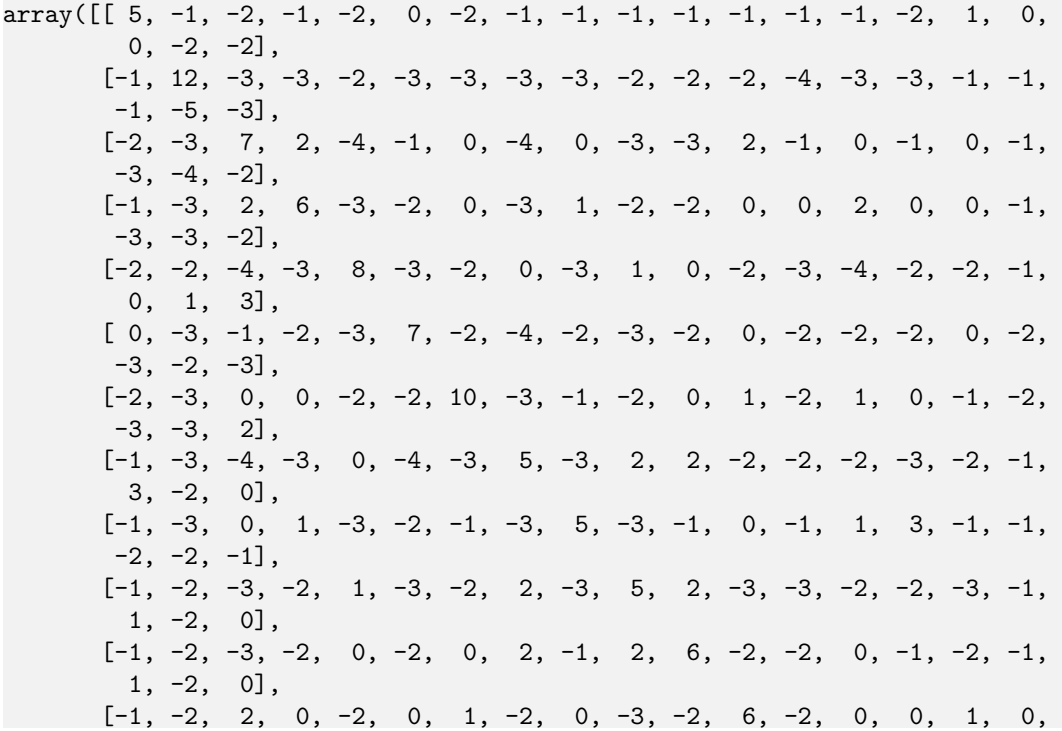

```
-3, -4, -2],
[-1, -4, -1, 0, -3, -2, -2, -1, -3, -2, -2, 9, -1, -2, -1, -1,-3, -3, -3],
[-1, -3, 0, 2, -4, -2, 1, -2, 1, -2, 0, 0, -1, 6, 1, 0, -1,-3, -2, -1],
[-2, -3, -1, 0, -2, -2, 0, -3, 3, -2, -1, 0, -2, 1, 7, -1, -1,-2, -2, -1],
[1, -1, 0, 0, -2, 0, -1, -2, -1, -3, -2, 1, -1, 0, -1, 4, 2,-1, -4, -2],
[0, -1, -1, -1, -1, -2, -2, -1, -1, -1, -1, 0, -1, -1, -1, 2, 5,0, -3, -1],
[ 0, -1, -3, -3, 0, -3, -3, 3, -2, 1, 1, -3, -3, -3, -2, -1, 0,
 5, -3, -1],
[-2, -5, -4, -3, 1, -2, -3, -2, -2, -2, -2, -4, -3, -2, -2, -4, -3,
-3, 15, 3],
[-2, -3, -2, -2, 3, -3, 2, 0, -1, 0, 0, -2, -3, -1, -1, -2, -1,-1, 3, 8]])
```
#### 1.3 Choose an appropriate scale

```
a = \text{scores}[0] \cdot \text{reshape}((400,))fig = figure()h = hist(a)display(fig)
```
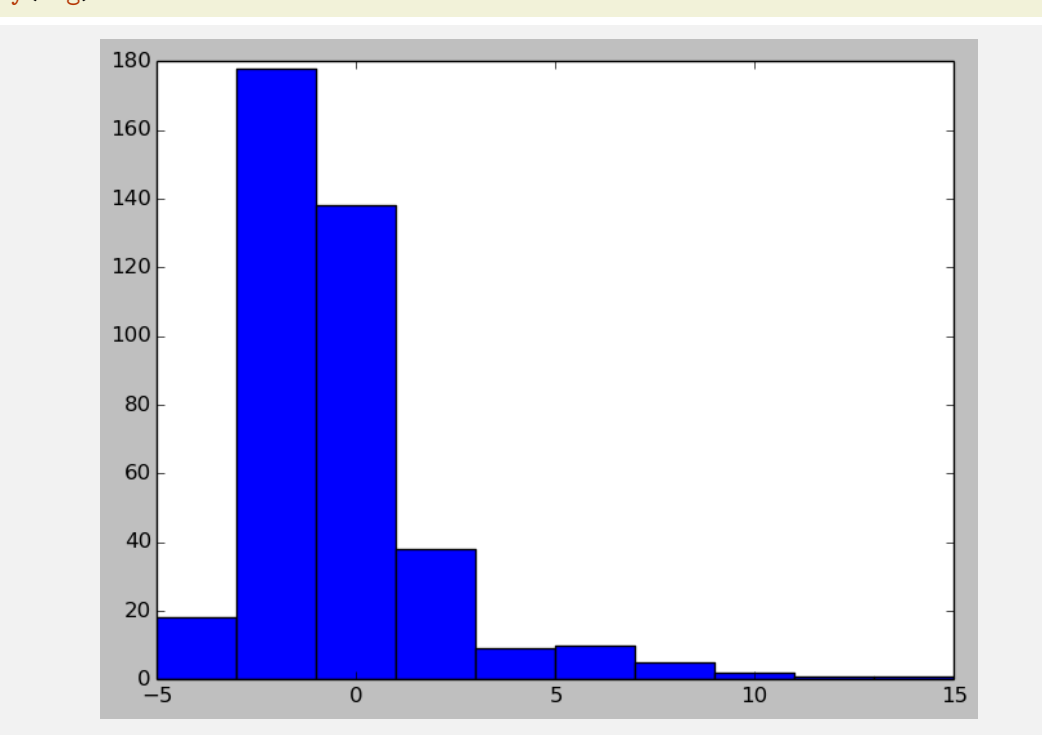

fig =  $figure()$ plot(sorted(a),"bo") display(fig)

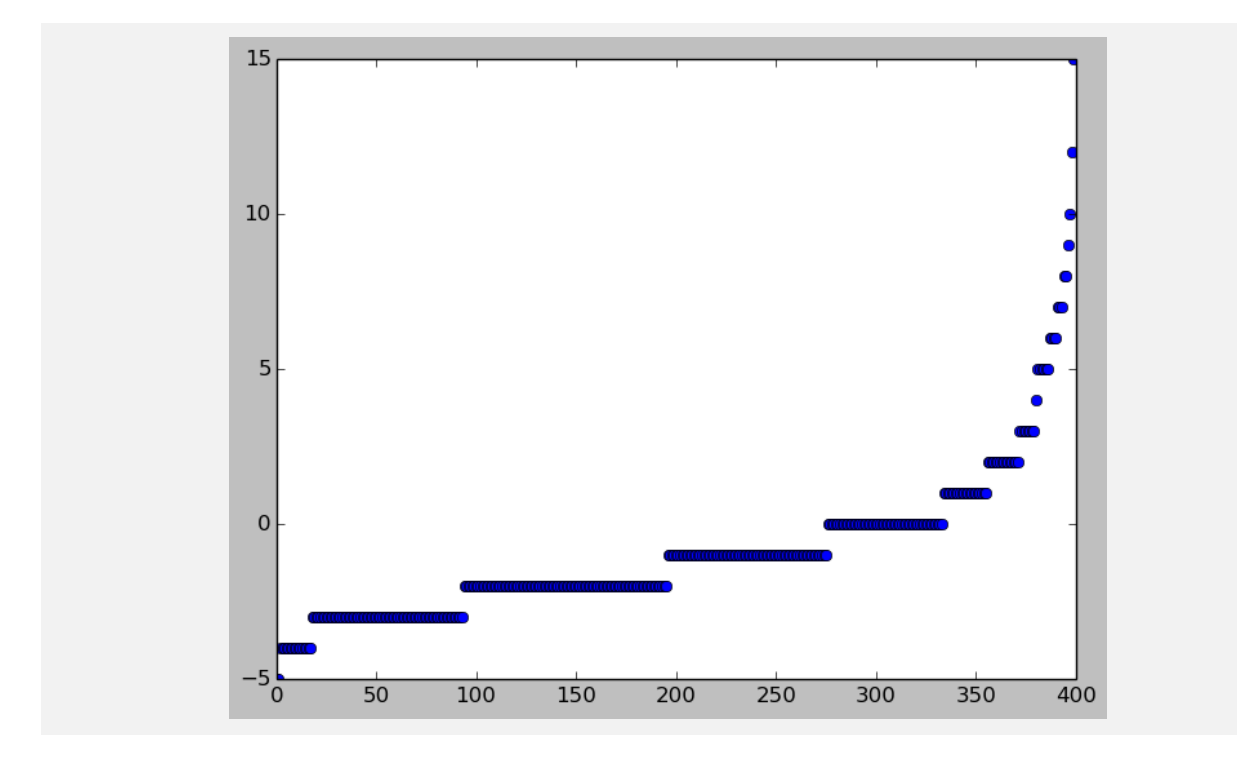

1.4 Generate comparative plots

```
# Simple green->red non-overlapping gradient
\text{cdict} = \{ \text{"red} \text{''}: ((0.,0.,0.), (.5,0.,0.), (1.,1.,1.)),"green":((0.,1.,1.),(.5,0.,0.),(1.,0.,0.)),
         "blue":((0.,0.,0.),(.5,0.,0.),(1.,0.,0.))}
# map gradient to 256 actual RGBA values
myc = matplotlib.colors.LinearSegmentedColormap("myc",cdict,256)
for i in scores:
   fig = figure()# expand color gradient from (0,1) to (-4,4)
    \text{imshow}(i, \text{map} = \text{myc}, \text{clip} = (-4, 4), \text{interpolation} = \text{"nearest"}colorbar()
```
display(\*(getfigs()[-3:]))

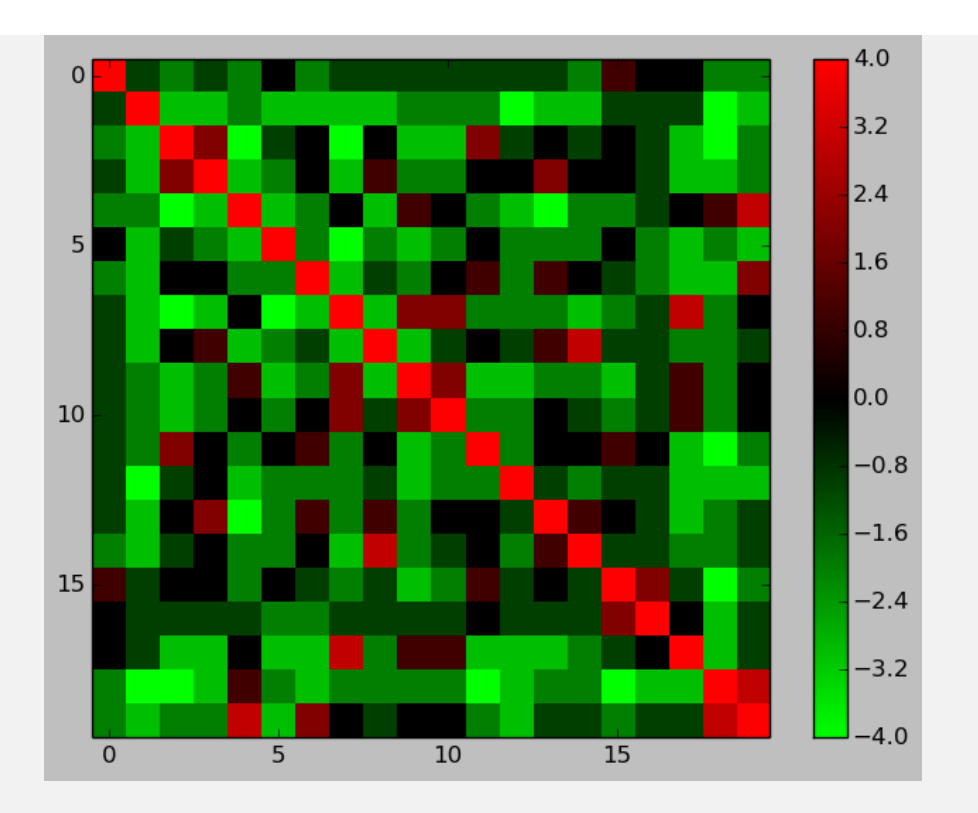

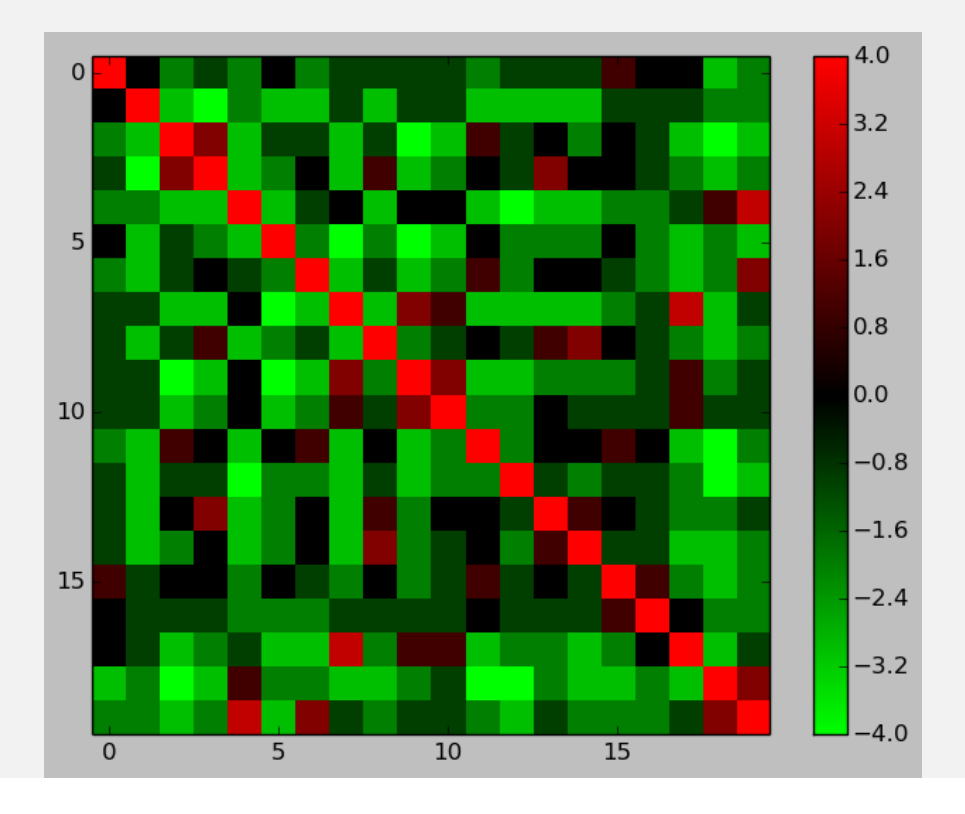

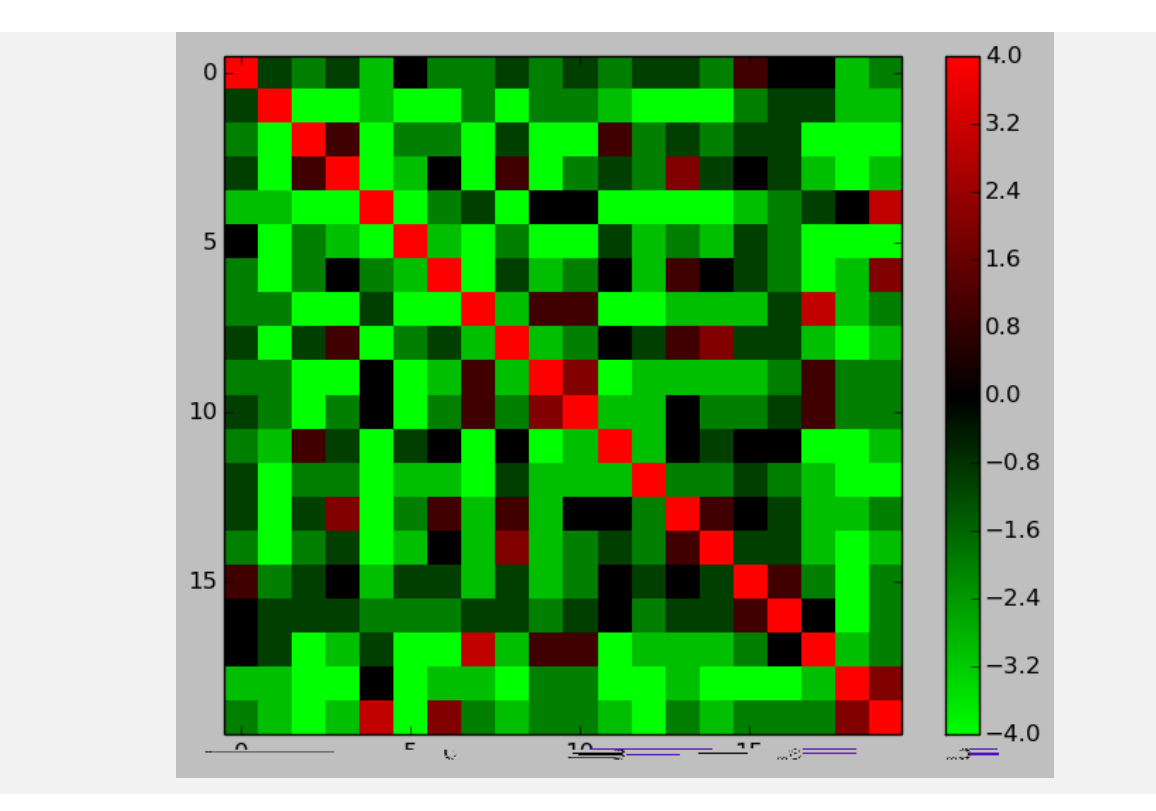

### 1.5 Interpret scores as distances and cluster the amino acids

We'll use Pycluster to pass a distance matrix and invertly to Cluster3 and NetworkX to extract the Vetwork of the stance matrix and the cluster of the extract the Vetwork of the standard the standard vertex of the extract leaves of the clustered tree in depth-rst-search order.

(NetworkX and Pycluster can both be installed via Canopy's package manager. Pycluster can also be i nstalled as part of the larger Bi oPython package).

```
import networkx as nx
try:
   import Pycluster
except ImportError:
   import Bio.Cluster as Pycluster
class ScoreCluster:
   def __init__(self, S, alpha_aa = "ACDEFGHIKLMNPQRSTVWY"):
       """Initialize from numpy array of scaled log odds scores."""
       (x, y) = S. shape
       assert(x == y == len(alpha_1)# Interpret the largest score as a distance of zero
       D = max(S.\text{reshape}(x**2)) - S# Maximum-linkage clustering, with a user-supplied distance matrix
       tree = Pycluster.treecluster(distancematrix = D, method = "m")
       # Use NetworkX to read out the amino-acids in clustered order
       G = nx.DiGraph()for (n,i) in enumerate(tree):
```

```
for j in (i.left, i.right):
               G.add-edge(-(n+1),j)self.ordering = [i for i in nx.dfs_preorder(G, -len(tree)) if(i >= 0)]
       self.names = "".join(alpha_aa[i] for i in self.ordering)
       self.C = self.permute(S)def permute(self, S):
       """Given square matrix S in alphabetical order, return rows and columns
       of S permuted to match the clustered order."""
       return array([[S[i][j] for j in self.ordering] for i in self.ordering])
clustered = [ScoreCluster(i) for i in scores]
  For compari son, choose a single clustering to apply to all three scoring matricless
clust45 = [clustered[0].permute(i) for i in scores]# Simple green->red non-overlapping gradient
\text{cdict} = \{ \text{"red} \text{''}: ((0.,0.,0.), (.5,0.,0.), (1.,1.,1.)),"green":((0.,1.,1.),(.5,0.,0.),(1.,0.,0.)),"blue":((0.,0.,0.),(.5,0.,0.),(1.,0.,0.))}
# map gradient to 256 actual RGBA values
myc = matplotlib.colors.LinearSegmentedColormap("myc",cdict,256)
for i in clust45:
   fig = figure()# expand color gradient from (0,1) to (-4,4)\text{imshow}(i, \text{map} = \text{myc}, \text{clip} = (-4, 4), \text{interpolation} = \text{"nearest"}xticks(range(len(clustered[0].names)),clustered[0].names)
```

```
colorbar()
display(*(getfigs()[-3:]))
```
yticks(range(len(clustered[0].names)),clustered[0].names)

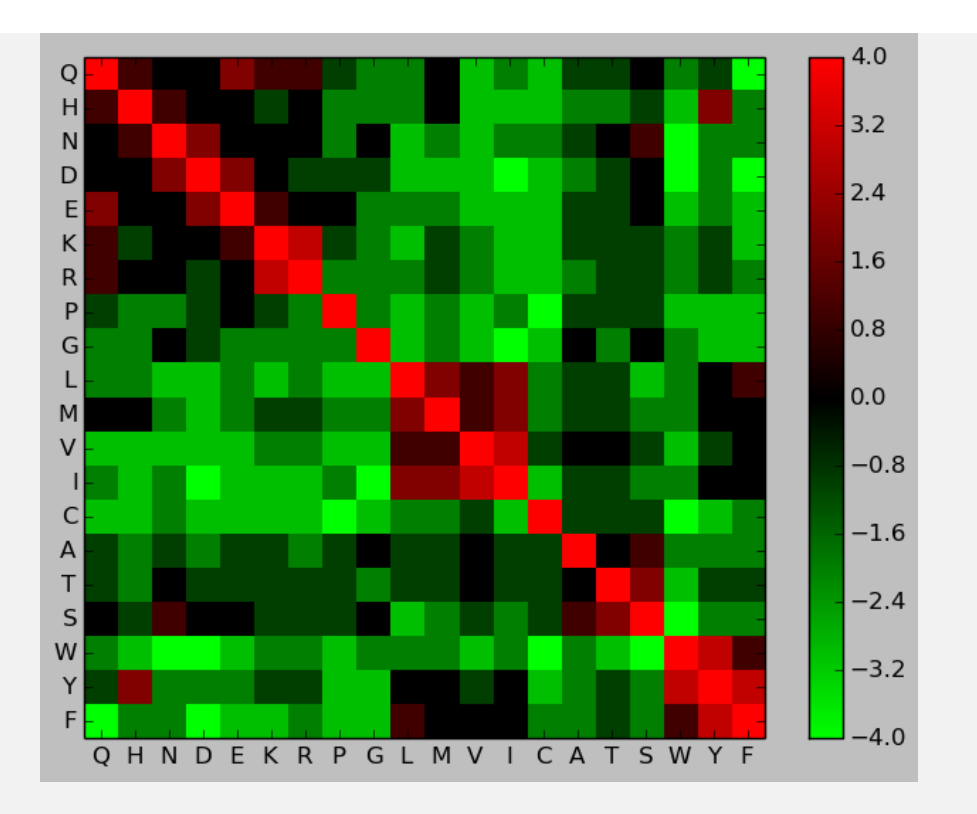

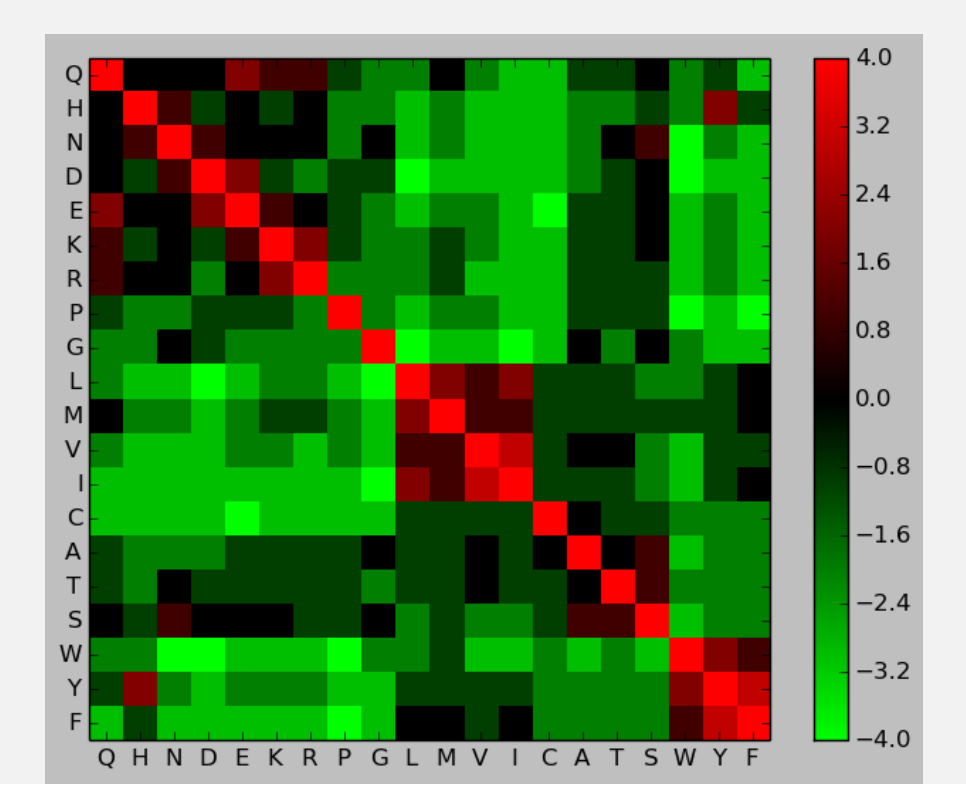

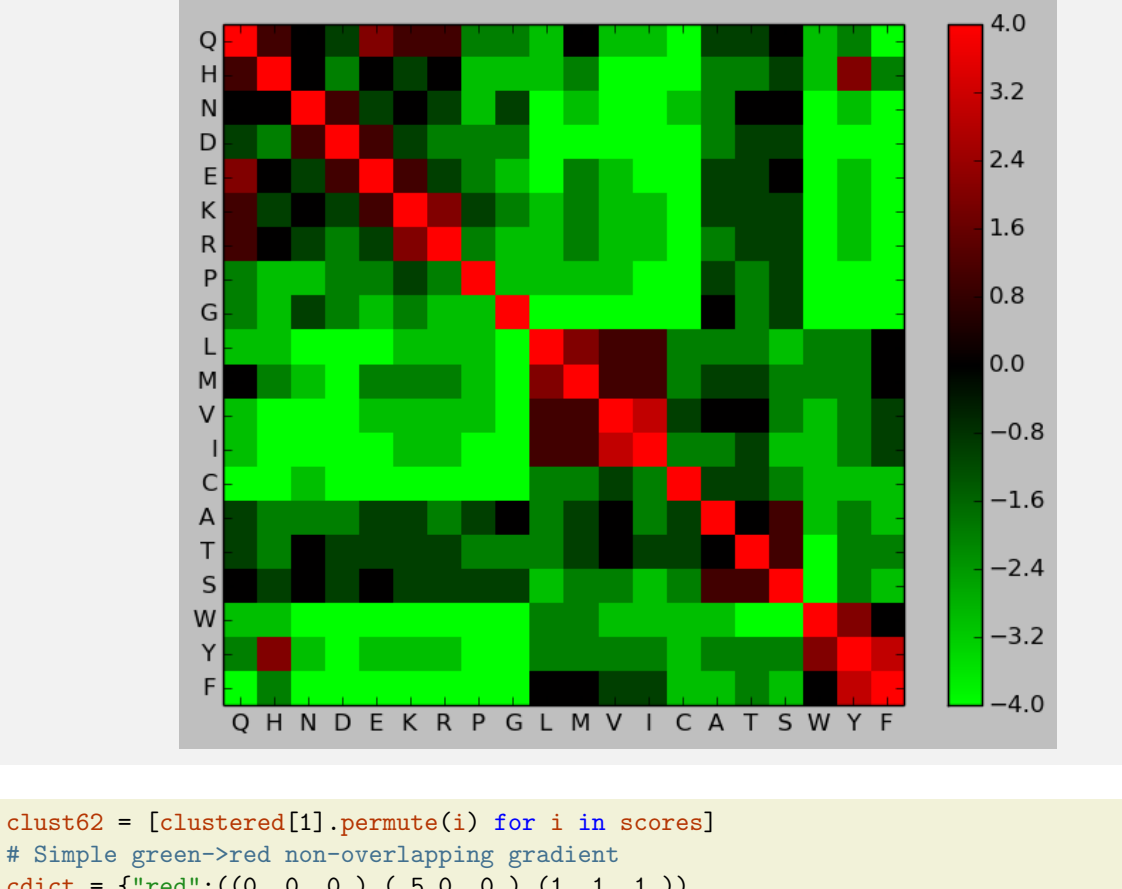

```
# Simple green->red non-overlapping gradient
\text{cdict} = \{ \text{"red} \text{''}: ((0.,0.,0.).((0.5,0.,0.),(1.,1.,1.))),"green":((0.,1.,1.),(.5,0.,0.),(1.,0.,0.)),
         "blue":((0.,0.,0.),(.5,0.,0.),(1.,0.,0.))}
# map gradient to 256 actual RGBA values
myc = matplotlib.colors.LinearSegmentedColormap("myc",cdict,256)
for i in clust62:
    fig = figure()
    # expand color gradient from (0,1) to (-4,4)
    \text{imshow}(i, \text{map} = \text{myc}, \text{clip} = (-4, 4), \text{interpolation} = \text{"nearest"}xticks(range(len(clustered[1].names)),clustered[1].names)
    yticks(range(len(clustered[1].names)),clustered[1].names)
    colorbar()
display(*(getfigs()[-3:]))
```
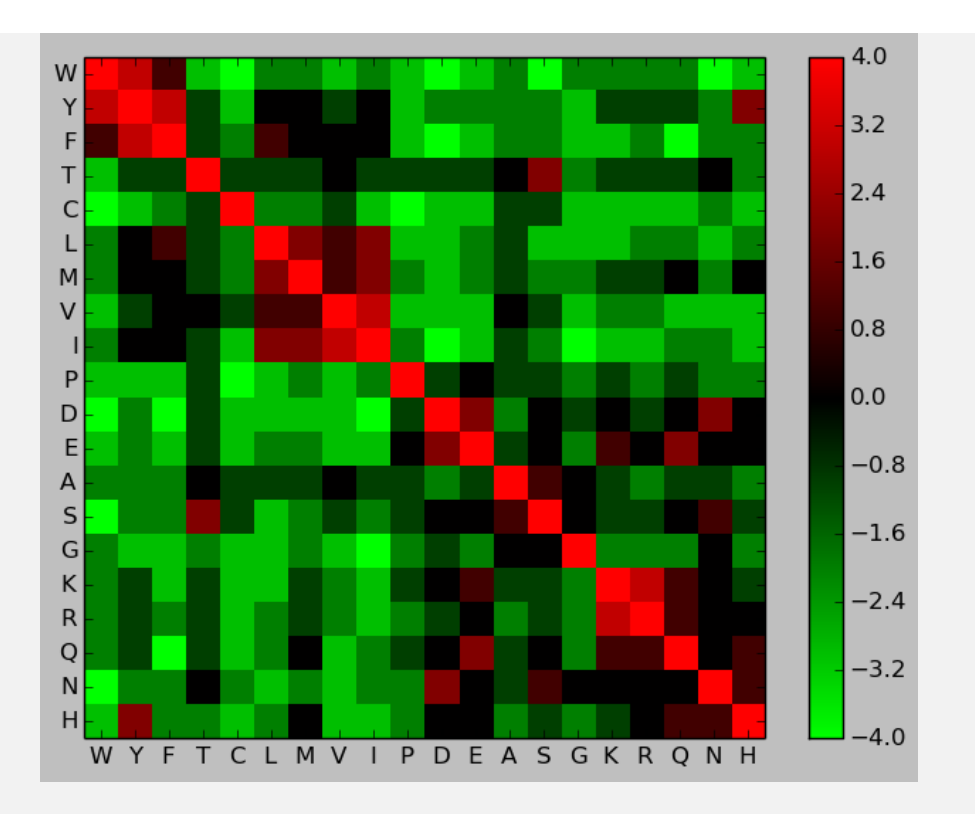

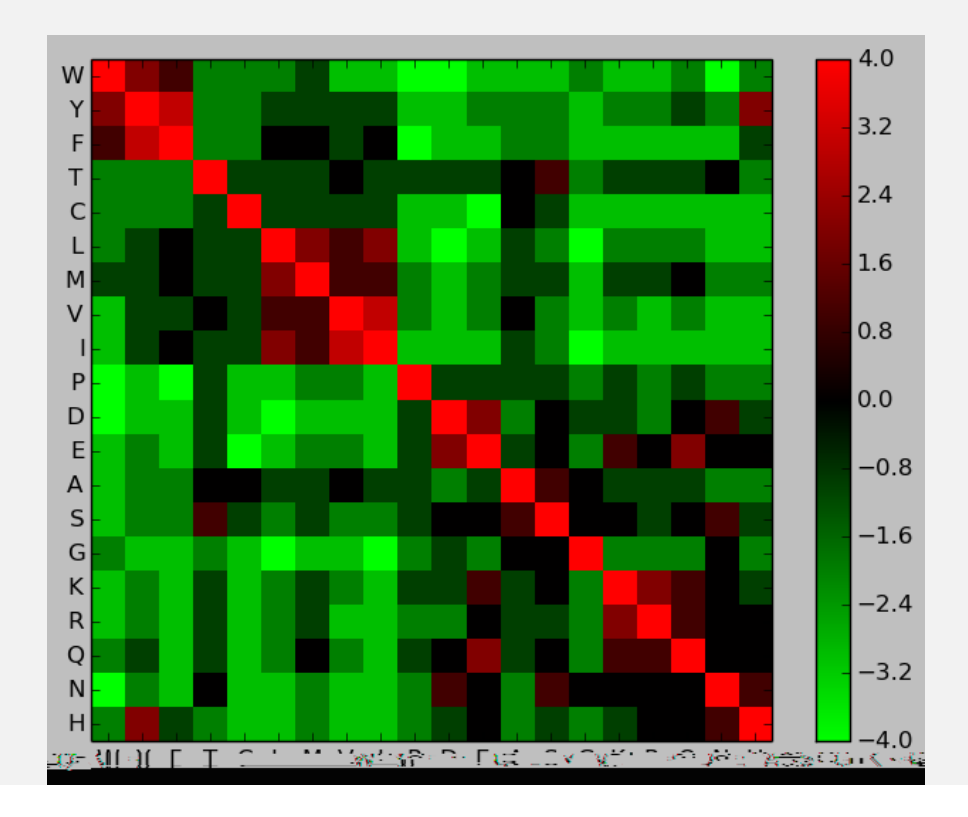

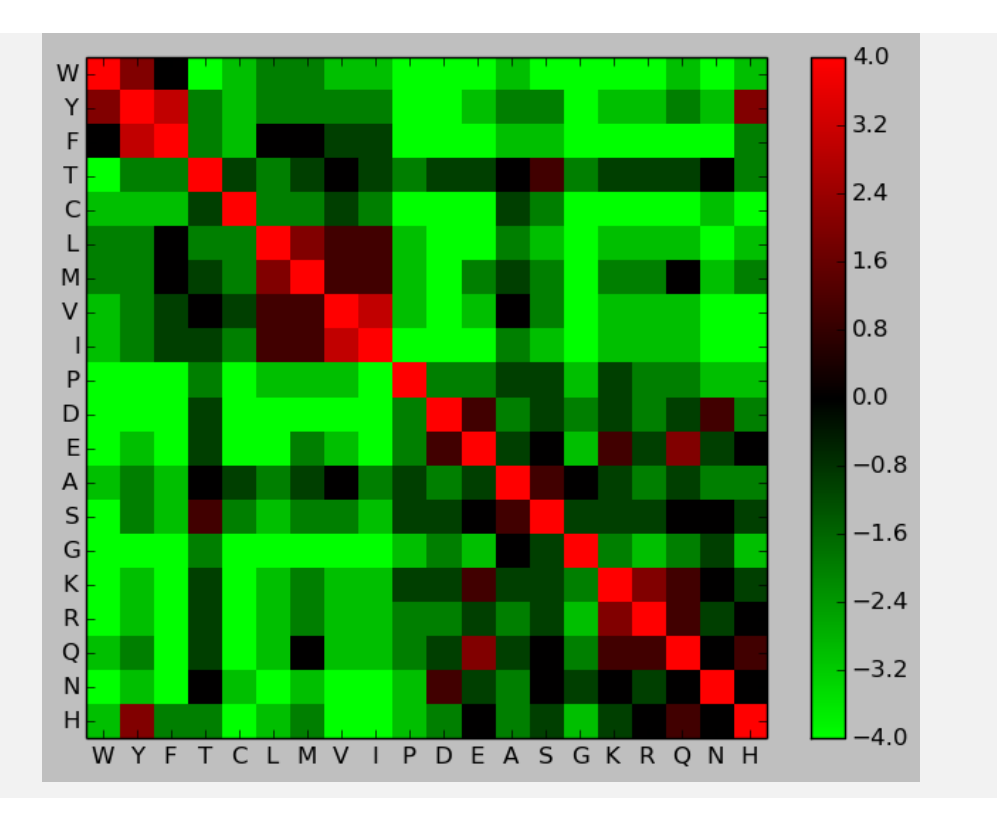